**DHOC-GTI** 

# **La saisine sous le logiciel adhoc**

Dans le cadre de son devoir d'information et de conseil auprès de son client, le courtier est chargé de négocier les contrats les mieux adaptés aux besoins et aux meilleure s conditions tarifaires du marché.

Afin de l'aider dans cette démarche et à en justifier après de son client, le logiciel adhoc dispose d'une fonctionnalité nommée « Saisine ».

Elle lui permettra de :

- Définir les assureurs à contacter, et leurs contacts, pré-paramétrés selon les catégories de risque
- Générer automatiquement les courriers de demande de tarification à l'intention des assureurs selon un modèle prédéfini
- Suivre les demandes et conserver l'historique des échanges avec les assureurs
- Éditer un rapport de saisine pour rendre compte auprès du client

A chaque étape de la saisine, le logiciel propose d'accompagner l'utilisateur.

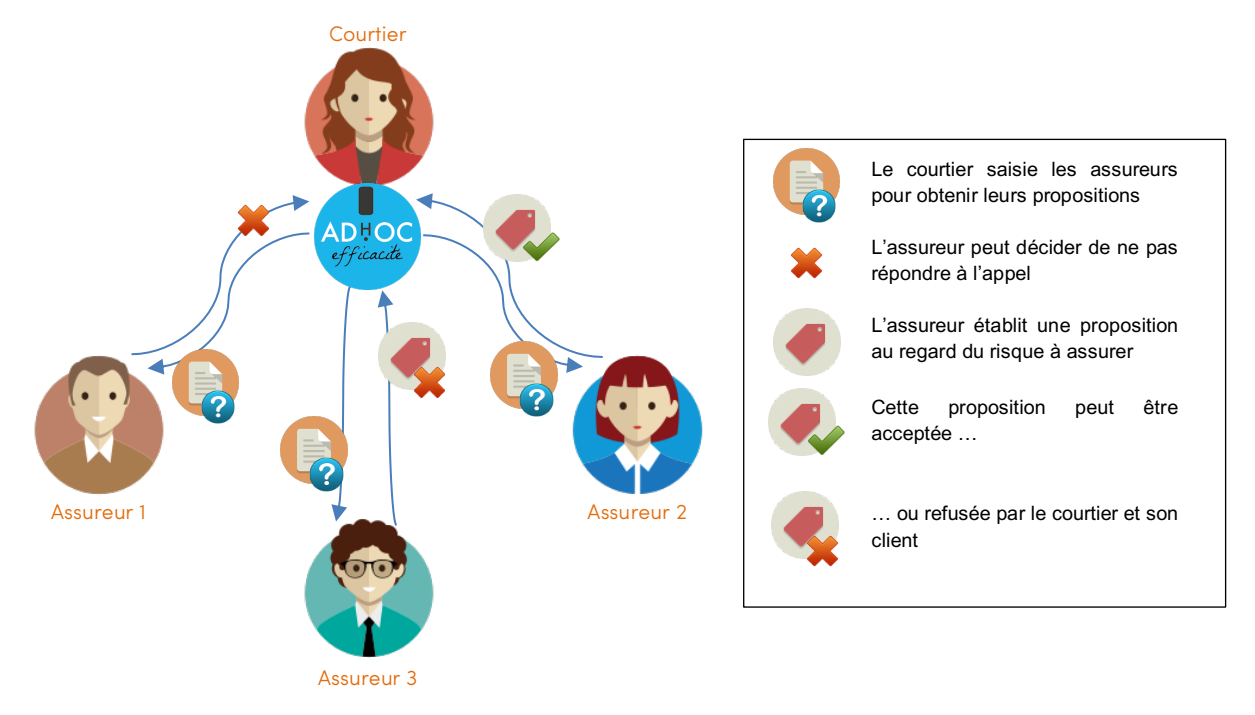

Le courtier peut ainsi concentrer son activité sur l'analyse des offres et laisser au logiciel adhoc la gestion des tâches administratives.

Retrouvez tout le détail du mode d'emploi de cette fonctionnalité sur notre site de documentation en tapant simplement « **saisine** » dans la zone de recherche. Pour accéder à ce site, suivez l'icône **e** sur l'écran d'accueil de votre logiciel adhoc !

## *Bonus Flash*

## **Quelques fonctionnalités supplémentaires à (re-)découvrir sur le logiciel adhoc**

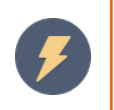

#### **Les évènements client**

A l'image des évènements contrats et sinistres présentant les principaux moments de la vie d'un contrat ou d'un sinistre, la fiche client présente désormais un onglet évènements recensant :

- La date de création de la fiche client
- La date et valeur de modification des informations suivantes :
	- o Nom du client
	- o Prénom du client
	- o Adresse du client (lignes d'adresse 1 2 3, code postal et ville)

Retrouvez tout le détail du mode d'emploi de cette fonctionnalité sur notre site de documentation en tapant simplement « **évènements** » dans la zone de recherche.

Pour accéder à ce site, suivez l'icône  $\mathbb{R}$  sur l'écran d'accueil de votre logiciel adhoc !

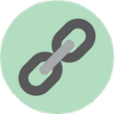

### **Les relations entre clients**

Il peut être utile de pouvoir relier des clients entre eux, qu'ils soient 'entreprises' ou 'particuliers', et de caractériser cette relation.

Ainsi, visualiser l'organisation des maisons mères et leurs filiales peut vous permettre de mieux accompagner vos clients. De même préciser la filiation entre deux particuliers peut se révéler utile.

Sous adhoc, dans la fiche 'Client', on retrouvera trois notions :

• La **connexité** : permet de définir une relation bilatérale entre deux clients et de la qualifier librement (père et fils, salarié et employeur, etc.). On pourra définir plusieurs connexités sur un client.

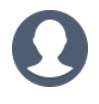

- Le **groupe** : permet de définir des sociétés membres d'un même groupe de sociétés (des filiales par exemple).
- L'**attachement** : permet de relier unilatéralement un client à un autre. Moins complet que la connexité, ce lien permet, par exemple, de relier les salariés à une entreprise sans que le lien n'apparaisse dans la fiche de la société.

Retrouvez tout le détail du mode d'emploi de cette fonctionnalité sur notre site de documentation en tapant simplement « **relier des clients** » dans la zone de recherche.

Pour accéder à ce site, suivez l'icône  $\mathbb{R}$  sur l'écran d'accueil de votre logiciel adhoc !

*Pour disposer des dernières nouveautés, contactez notre support afin de planifier votre prochaine mise à jour.*